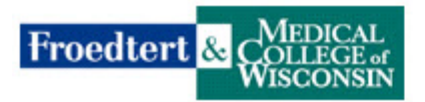

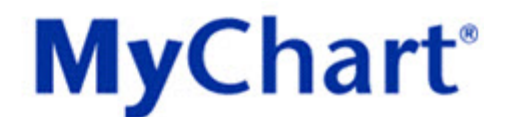

## **Request Activation Code Online Instructions**

- 1. **CAUTION:** You must be able to answer "yes" to each of the following statements in order to use this process:
	- 1) I am **requesting access for MYSELF.**
	- 2) I am **at least 18 years old.**
	- 3) I am **interested in seeing portions of my Froedtert & the Medical College of Wisconsin protected health information**.

If you are not able to answer "yes" to each of the above statements, you are not able to use this process. If you would like to obtain access to another person's MyChart account, you must follow the Family Access instructions on our website to obtain that access. Click [HERE](https://www.mychartlink.com/mychart/default.asp?mode=stdfile&option=enroll) to get to those instructions.

**MyChart**<sup>®</sup>

- 2. In your computer's Web browser's address window, type in **[www.mychartlink.com](http://www.mychartlink.com/)**
- 3. On the right side of the web page, click **Request Activation Code**.

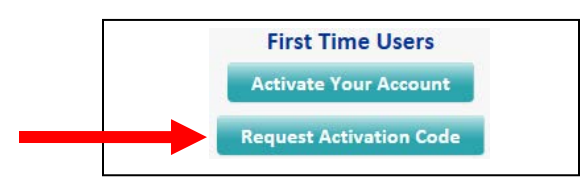

- 4. Acknowledgement screen. Click **Accept** if you agree to the Acknowledgement.
- 5. Request an Activation Code screen. You must **complete all required fields** on the form. Froedtert & CARDICAL

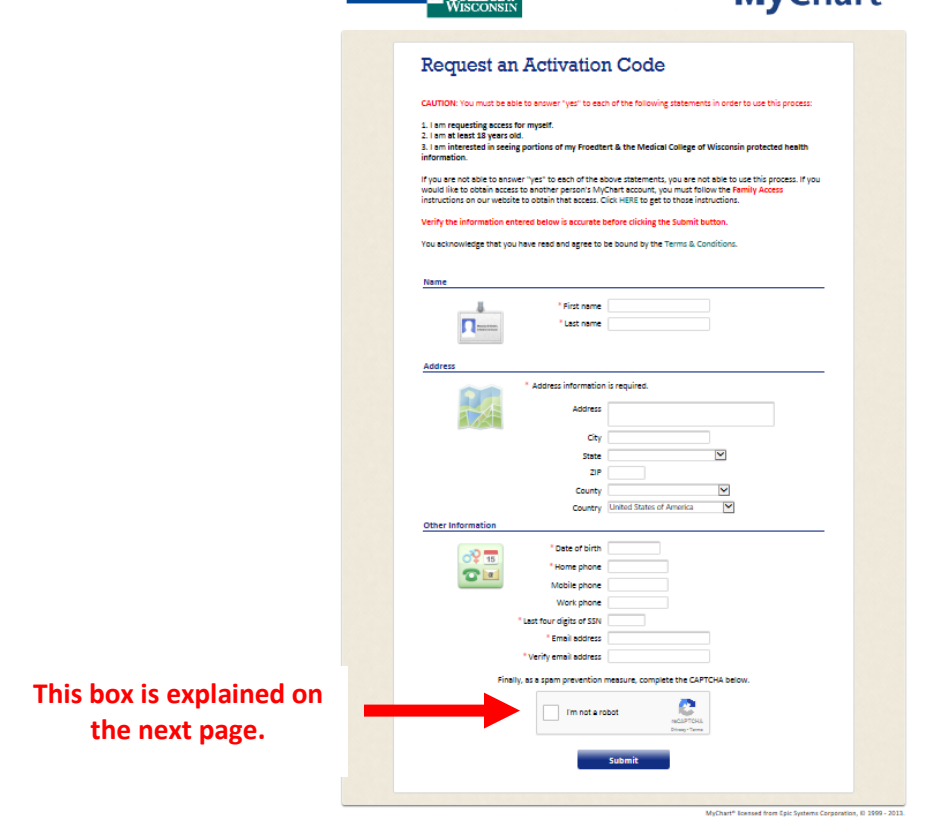

## Finally, as a spam prevention measure, complete the CAPTCHA below.

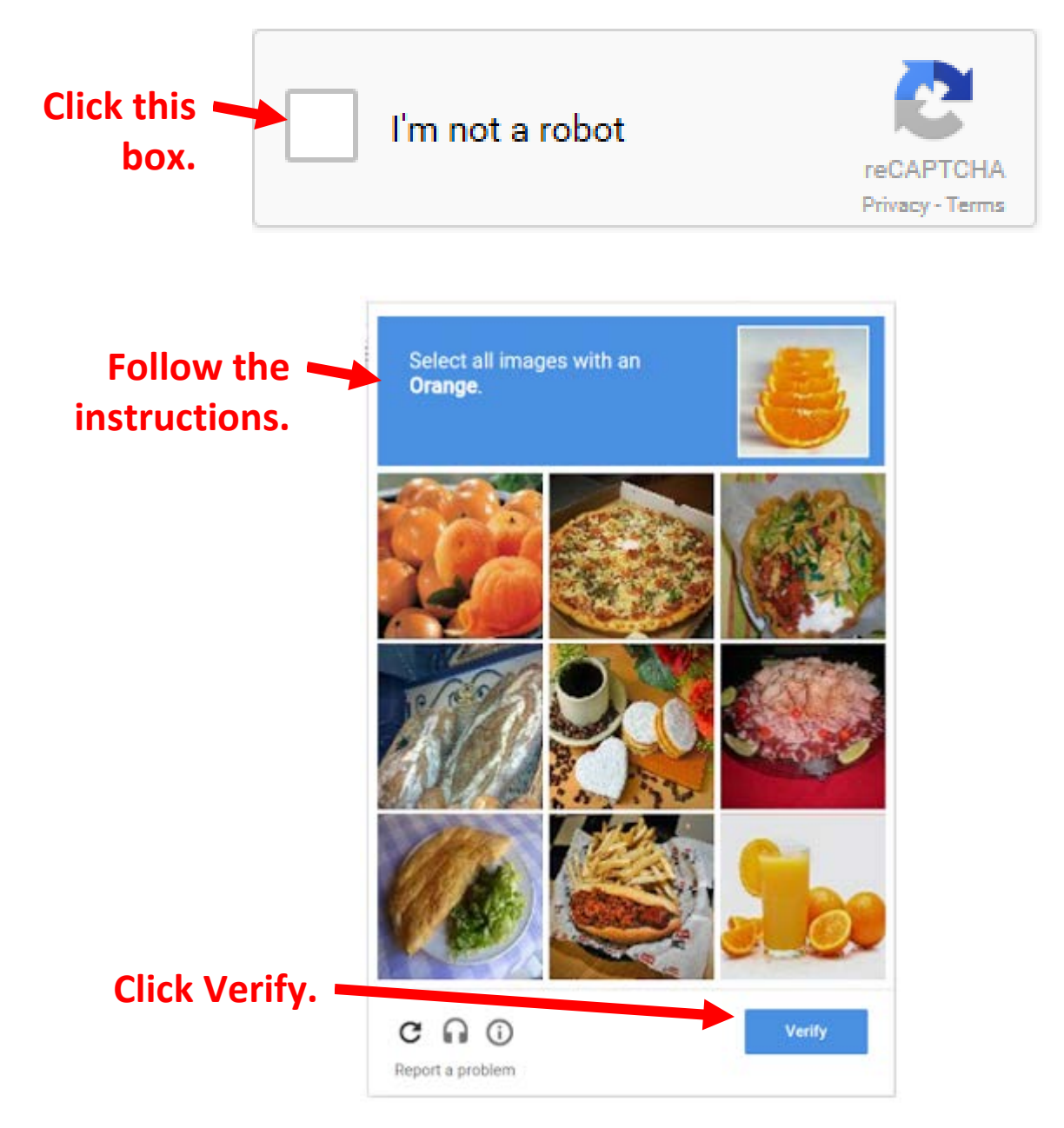

- 6. Back at the form, click **Submit**.
- 7. The MyChart Team will review the information you submitted. Once we have completed our review, you will receive an email.

## **If you need assistance, contact the MyChart Technical Support Team via email at [MyChartHelp@mcw.edu](mailto:MyChartHelp@mcw.edu) or via phone at 414-777-0900.**